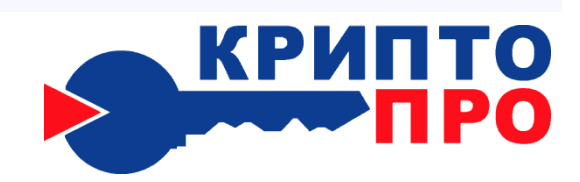

127 018, Москва, Сущевский Вал, д.16/5 Телефон: (495) 780 4820 Факс: (495) 780 4820 [http://www.CryptoPro.ru](http://www.cryptopro.ru/)  E-mail: **info@CryptoPro.ru** 

Средство

Криптографической

Защиты

Информации

КриптоПро CSP

Версия 3.6

Руководство администратора безопасности

Использование СКЗИ под управлением ОС AIX

ЖТЯИ.00050-02 90 02-05 Листов 15

## **© OOO "КРИПТО-ПРО", 2000-2010. Все права защищены.**

Авторские права на средства криптографической защиты информации типа КриптоПро CSP и эксплуатационную документацию к ним зарегистрированы в Российском агентстве по патентам и товарным знакам (Роспатент).

Настоящий Документ входит в комплект поставки программного обеспечения СКЗИ КриптоПро CSP версии 3.6; на него распространяются все условия лицензионного соглашения. Без специального письменного разрешения OOO "КРИПТО-ПРО" документ или его часть в электронном или печатном виде не могут быть скопированы и переданы третьим лицам с коммерческой целью.

# Содержание

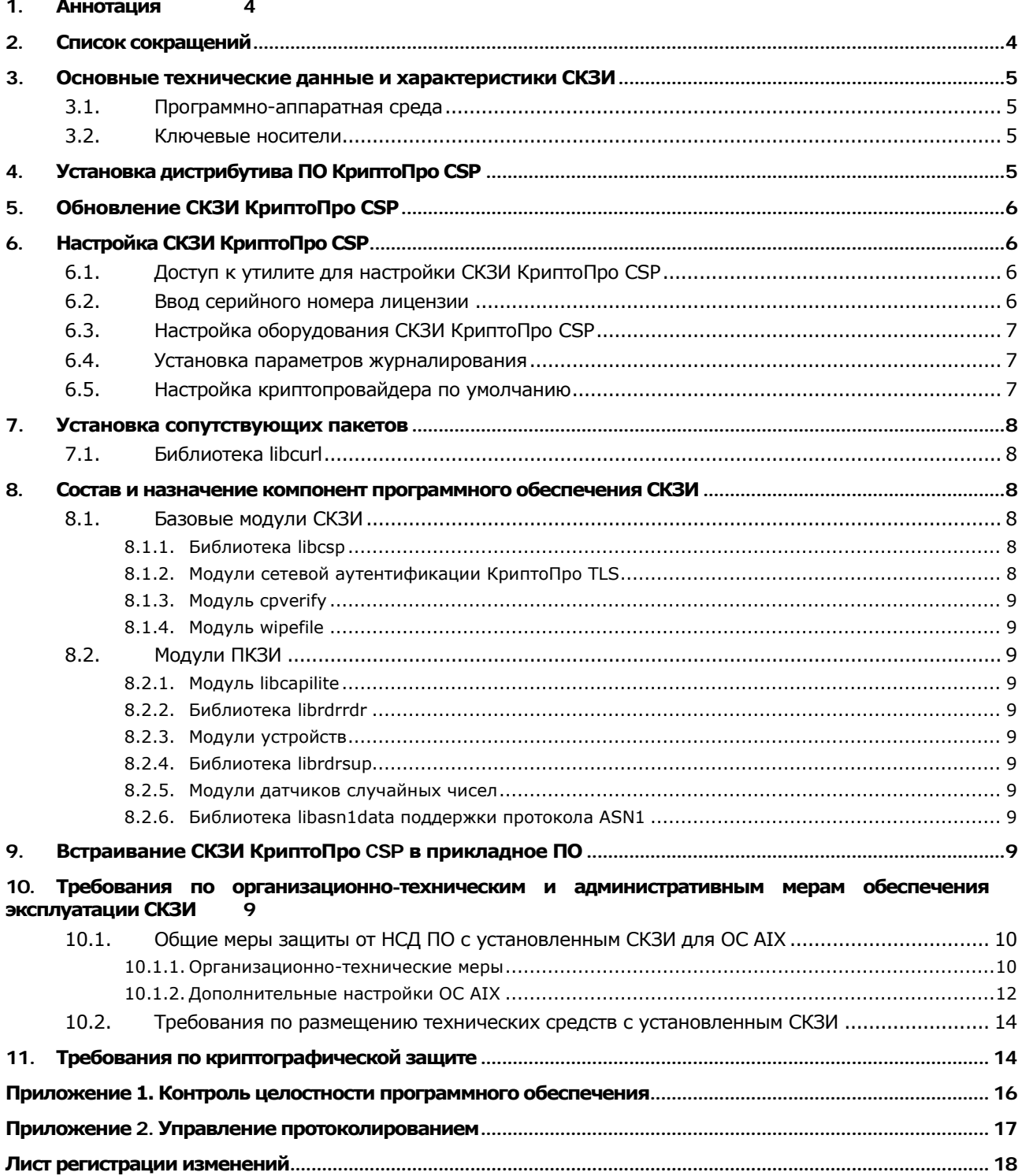

# <span id="page-3-0"></span>1.Аннотация

Данный документ дополняет документ «ЖТЯИ.00050-02 90 02. КриптоПро CSP. Руководство администратора безопасности. Общая часть» при использовании СКЗИ под управлением ОС AIX.

Инструкции администраторам безопасности и пользователям различных автоматизированных систем, использующих СКЗИ КриптоПро CSP, должны разрабатываться с учетом требований настоящего документа.

# <span id="page-3-1"></span>2.Список сокращений

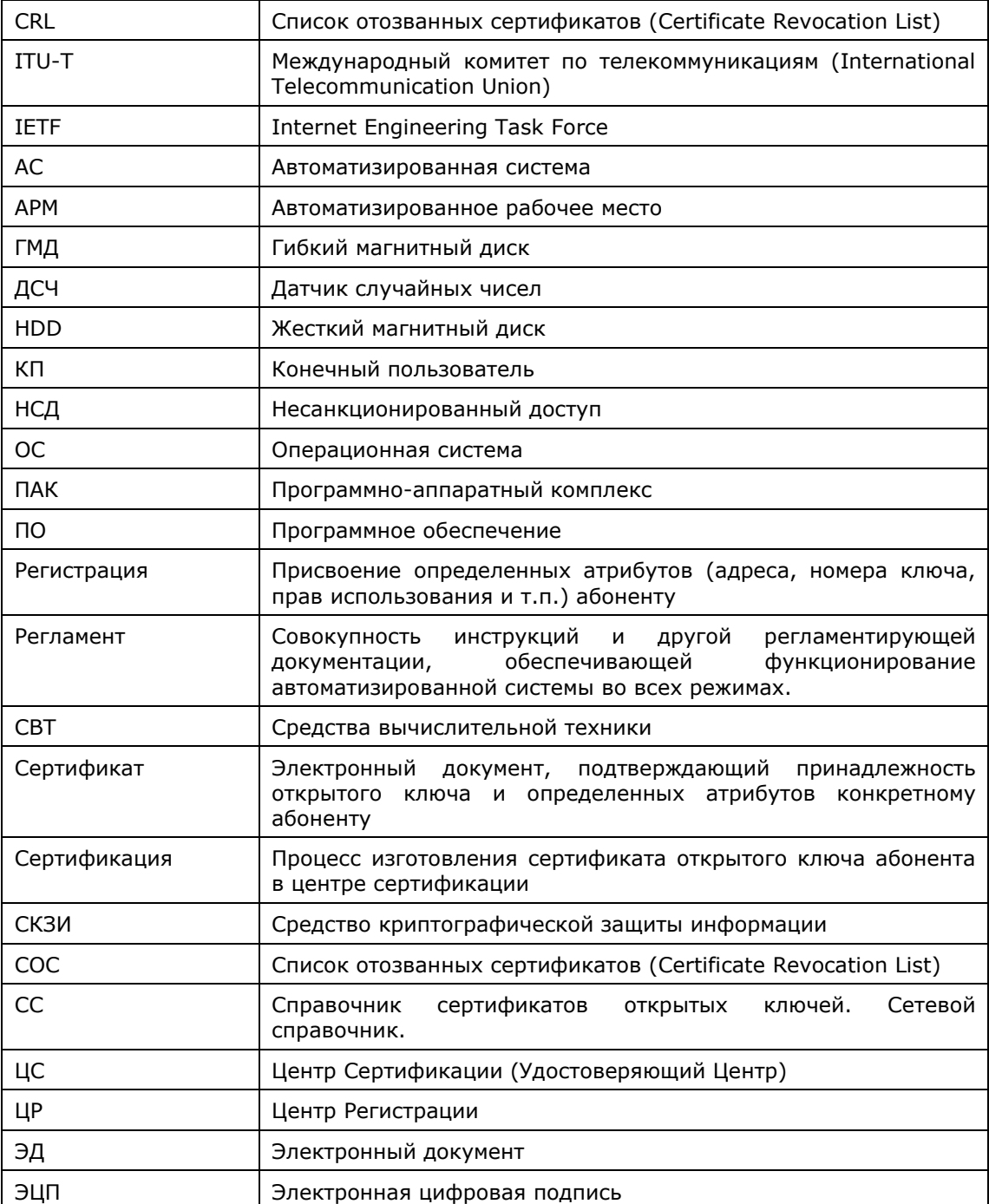

## <span id="page-4-0"></span>3. Основные технические данные и характеристики СКЗИ

СКЗИ КриптоПро СSP разработано в соответствии с криптографическим интерфейсом фирмы Microsoft - Cryptographic Service Provider (CSP).

## <span id="page-4-1"></span>3.1. Программно-аппаратная среда

СКЗИ КриптоПро CSP используется в программно-аппаратной среде ОС АІХ 5/6 (Power PC).

СКЗИ КриптоПро CSP на платформе AIX изготовляется и распространяется в одном исполнении класса защиты КС1.

Со сроками эксплуатации операционных систем, в среде которых функционирует СКЗИ, можно ознакомиться по следующему адресу:

<http://www.ibm.com/software/support/systemsp/lifecycle/>.

## <span id="page-4-2"></span>3.2. Ключевые носители

M

В качестве ключевого носителя закрытых ключей используется раздел файловой системы на НОО ПЭВМ.

> Примечания. Хранение закрытых ключей в разделе HDD разрешается только при условии распространения на HDD или ПЭВМ с HDD требований по обращению с ключевыми носителями, в том числе и после удаления ключей. Во избежание потери ключевой информации при повреждении HDD рекомендуется хранить рабочую копию ключевой дискеты.

# <span id="page-4-3"></span>4. Установка дистрибутива ПО КриптоПро CSP

Установка, удаление и обновление ПО осуществляется с правами администратора: под учётной записью root или с использованием команды sudo.

В ОС АІХ для установки, удаления и обновления ПО применяются пакеты (packages). Пакет архив дистрибутива, содержащий файлы устанавливаемого приложения и файлы, использующиеся инсталлятором для конфигурирования среды. В операционных системах АІХ используется менеджер пакетов RPM (Red Hat Package Manager), который является гибким инструментом для установки, удаления, обновления и сборки программных пакетов. Пакеты, представленные в виде файла с расширением .rpm, содержат в себе непосредственно файлы ПО и информацию для конфигурирования среды.

Для установки пакета используется команда:

### rpm -i < файл пакета>

Например: rpm -i ./lsb-cprocsp-base-3.6.1-4.noarch.rpm

Для удаления пакета используется команда:

### rpm -е <имя пакета>

Например: rpm -e lsb-cprocsp-base-3.6.1-4

Имя пакета может не включать версию.

Например: rpm -e lsb-cprocsp-base

Также управление пакетами можно выполнять через графическую оболочку smitty.

Файлы из пакетов устанавливаются в /opt/cprocsp.

Пакеты зависят друг от друга, поэтому должны устанавливаться по порядку с учётом этих зависимостей, а удаляться в обратном порядке. Условно можно считать правильным порядком тот, который описан в таблице зависимостей и назначения пакетов.

Пакеты могут быть независимыми от архитектуры (noarch в имени файла пакета), тогда они ставятся на любую архитектуру. Пакеты могут быть для архитектуры ррс32 (ррс в имени файла пакета), а также для архитектуры ррс64 (ррс64 в имени файла пакета), тогда они ставятся на ОС, собранную под соответствующую архитектуру. Часто 64-битные ОС одновременно

поддерживают и 32-битные приложения, и 64-битные, тогда при необходимости можно ставить оба комплекта.

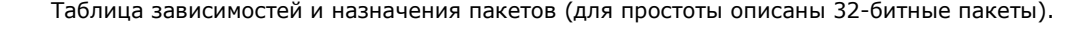

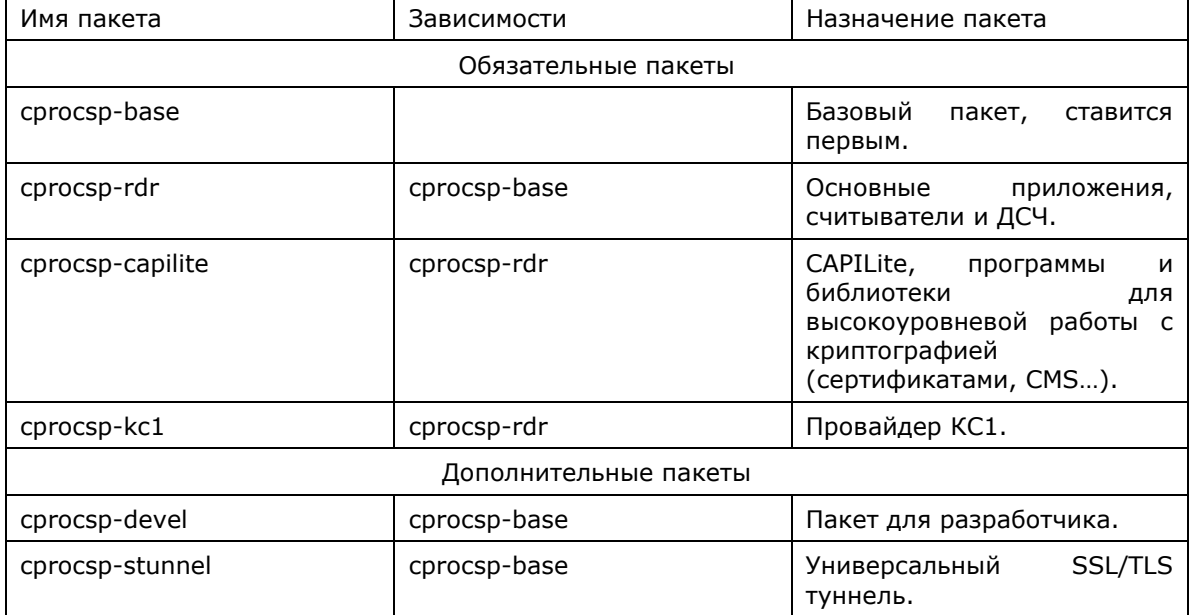

# <span id="page-5-0"></span>5. Обновление СКЗИ КриптоПро CSP

Для обновления КриптоПро CSP на ОС AIX необходимо:

- запомнить текущую конфигурацию CSP:
	- $\circ$ набор установленных пакетов
		- настройки провайдера (для простоты МОЖНО сохранить  $\sim$ /etc/opt/cprocsp/config[64].ini)
- удалить штатными средствами ОС все пакеты КриптоПро CSP
- установить аналогичные новые пакеты КриптоПро CSP
- при необходимости внести изменения в настройки (можно посмотреть diff старого и нового config[64].ini)
- ключи и сертификаты сохраняются автоматически

# <span id="page-5-1"></span>6. Настройка СКЗИ КриптоПро СSP

## <span id="page-5-2"></span>6.1. Доступ к утилите для настройки СКЗИ КриптоПро CSP

Настройка СКЗИ КриптоПро CSP осуществляется с помощью утилиты cpconfig, которая состав дистрибутива директории входит B И расположена  $\, {\bf B}$ /opt/cprocsp/sbin/<название архитектуры>. Если установлены пакеты СКЗИ для двух архитектур, например іа32 и х64, то действия по настройке нужно проводить дважды - для каждой архитектуры cpconfig-ом из соответствующей папки.

## <span id="page-5-3"></span>6.2. Ввод серийного номера лицензии

При установке программного обеспечения КриптоПро CSP без ввода лицензии пользователю предоставляется лицензия с ограниченным сроком действия. Для использования КриптоПро CSP после окончания этого срока пользователь должен ввести серийный номер с бланка лицензии, полученной у организации-разработчика или организации, имеющей права распространения продукта (дилера). Для просмотра информации о лицензии выполните:

# cpconfig -license -view

Для ввода лицензии выполните:

# cpconfig -license -set <серийный\_номер>

Серийный номер следует вводить с соблюдением регистра символов.

## <span id="page-6-0"></span>6.3. Настройка оборудования СКЗИ КриптоПро CSP

Утилита cpconfig также предназначена для изменения набора устройств хранения (носителей) и считывания (считывателей) ключевой информации и датчиков случайных чисел. Предустановленными являются считыватели flash-носителей и образ дискеты на жестком диске.

Для просмотра списка настроенных считывателей:

# ./cpconfig -hardware reader -view

Считыватель дискет не устанавливается по умолчанию, так как при отсутствии дискеты в дисководе перечисление контейнеров сильно замедляется. Для добавления считывателя дискет:

# ./cpconfig -hardware reader -add FAT12\_0 -name "Floppy Drive"

Для просмотра списка настроенных ДСЧ:

# ./cpconfig -hardware rndm -view

Для консольного БиоДСЧ требуется пакет пакет сргосѕр-кс1, кроме того он работает только с КС1 провайдером. Для добавления консольного БиоДСЧ:

# ./cpconfig -hardware rndm -add bio\_tui -level 5 -name "Console BioRNG"

Для добавления ДСЧ КПИМ:

# ./cpconfig -hardware rndm -add cpsd -name 'cpsd rng' -level 3

# ./cpconfig -hardware rndm -configure cpsd -add string /db1/kis 1

/var/opt/cprocsp/dsrf/db1/kis\_1

# ./cpconfig -hardware rndm -configure cpsd -add string /db2/kis\_1 /var/opt/cprocsp/dsrf/db2/kis\_1

Также надо скопировать файлы с данными, полученными на "АРМ выработки внешней гаммы", положим, что они лежат в /tmp/db[1,2]:

# cp /tmp/db1/kis\_1 /var/opt/cprocsp/dsrf/db1/kis\_1

# cp /tmp/db2/kis\_1 /var/opt/cprocsp/dsrf/db2/kis\_1

Для получения подробной справки по cpconfig:

# ./cpconfig -help

# ./cpconfig -hardware -help

## <span id="page-6-1"></span>6.4. Установка параметров журналирования

СКЗИ КриптоПро CSP позволяет собирать отладочную информацию и имеет возможность протоколирования событий. Информация записывается в системный журнал (обычно в /var/log/messages). Существует возможность изменения настроек журналирования различных модулей продукта. Существует возможность изменения уровня журналирования и формата выводимых отладочных сообщений. Для получения справки по настройкам журналирования:

# cpconfig -loglevel -help

Модули, для которых поддерживается журналирование:

```
cpcsp - ядро криптопровайдера
capi10 - CryptoAPI 1.0
cpext
capi20 - CryptoAPI 2.0
capilite - CAPILite
libcspr
cryptsrv - служба хранения ключей (KC2)
libssp - TLS
cppkcs11 - PKCS11
cpdrv - драйвер
dmntcs
```
## <span id="page-6-2"></span>6.5. Настройка криптопровайдера по умолчанию

Для просмотра типов доступных криптопровайдеров:

\$ ./cpconfig -defprov -view\_type

Для просмотра свойств криптопровайдера нужного типа:

# ./cpconfig -defprov -view -provtype <provtype>

Для установки провайдера по умолчанию для нужного типа:

# ./cpconfig -defprov -setdef -provtype <provtype> -provname <provname>

Для получения имени провайдера по умолчанию для нужного типа:

# ./cpconfig -defprov -getdef -provtype <provtype>

## <span id="page-7-0"></span>7. Установка сопутствующих пакетов

Для передачи по сети запросов на сертификаты, CRL и т.п., а также для поддержки дополнительных ключевых считывателей и носителей может потребоваться установка дополнительных пакетов.

Если сопутствующие пакеты скачиваются из Интернета, необходимо подтвердить их целостность, проверив подпись или хеш. Если источник не обеспечивает такие механизмы, допускается использование пакетов только с диска с дистрибутивом СКЗИ, где эти механизмы используются. На диске пакеты лежат в папке extra.

## <span id="page-7-1"></span>7.1. Библиотека libcurl

Используется для передачи запросов на сертификаты, CRL и т.п. по сети.

С сайта разработчика проекта http://curl.haxx.se/ можно скачать пакет с исходными текстами для самостоятельной сборки (обязательно для 64-битной версии). Как правило, там же есть 32-битные версии бинарных пакетов.

32-битный бинарный пакет доступен на сайте производителя ОС:

http://www-03.ibm.com/systems/power/software/aix/linux/toolbox/rpmgroups.html

### После установки библиотек надо зарегистрировать пути к ним. Например:

# /opt/cprocsp/sbin/ppc/cpconfig -ini \config\apppath -add string libcurl.so /usr/local/lib/libcurl.so

# /opt/cprocsp/sbin/ppc64/cpconfig -ini \config\apppath -add string libcurl.so /usr/local/lib/64/libcurl.so

# <span id="page-7-2"></span>8. Состав и назначение компонент программного обеспечения СКЗИ

## <span id="page-7-3"></span>8.1. Базовые модули СКЗИ

ПО СКЗИ содержит базовые модули:

- libcsp динамически загружаемая библиотека КриптоПро CSP.
- libssp библиотека поддержки модуля сетевой аутентификации КриптоПро TLS
- cpverify модуль контроля целостности.
- wipefile модуль удаления файлов вместе с содержимым.

В названиях дистрибутивов СКЗИ используется нотация:

- срго префикс:  $\bullet$
- csp криптопровайдер;
- [d] опционально указывает на документацию (тестовые примеры);
- ррс/ррс64 платформа PowerPC 32/64 бита.

#### $8.1.1.$ Библиотека libcsp

<span id="page-7-4"></span>Библиотека libcsp реализует целевые функции криптографической защиты информации, работу с ключами, доступ к ключевым носителям, БиоДСЧ.

#### $8.1.2.$ Модули сетевой аутентификации КриптоПро TLS

<span id="page-7-5"></span>Модуль libssp обеспечивает реализацию протокола сетевой аутентификации КриптоПро TLS. Общее описание протокола приведено в документе ЖТЯИ.00050-02 90 02. КриптоПро CSP. Руководство администратора безопасности. Общая часть.

Протокол TLS (RFC 2246) используется для защиты соединений в клиент-серверных технологиях.

Программное обеспечение КриптоПро TLS является реализацией протокола TLS и использует криптографические функции КриптоПро CSP для обеспечения **EDOLLACCA** аутентификации и шифрования трафика между клиентом и сервером.

#### $8.1.3.$ Модуль cpverify

<span id="page-8-0"></span>Модуль cpverify предназначен для контроля целостности при установке СКЗИ и функционировании ПО СКЗИ КриптоПро CSP на ПЭВМ пользователя.

#### $8.1.4.$ Модуль wipefile

<span id="page-8-1"></span>Модуль wipefile используется для удаления файлов вместе с содержимым при штатных и нештатных (свопирование) ситуациях.

## 8.2. Модули ПКЗИ

#### <span id="page-8-2"></span> $8.2.1.$ Модуль libcapilite

<span id="page-8-3"></span>Модуль libcapilite используется для управления сертификатами открытых ключей, а также для обеспечения выполнения криптографических запросов на уровне интерфейса CryptoAPI v. 2.0. Интерфейс модуля capilite является подмножеством интерфейса CryptoAPI v. 2.0.

#### $8.2.2.$ Библиотека librdrrdr

<span id="page-8-4"></span>Библиотека librdrrdr обеспечивает унифицированный интерфейс доступа к ключевым носителям вне зависимости от их типа.

#### $8.2.3.$ Модули устройств

<span id="page-8-5"></span>Модули обеспечивают реализацию доступа к конкретным типам ключевых носителей и считывателей:

librdrfat12 к дисководу и дискете 3.5" и разделу жесткого диска

#### $8.2.4.$ Библиотека librdrsup

<span id="page-8-6"></span>Библиотека librdrsup обеспечивает реализацию общих функций доступа к различным ключевым носителям.

#### $8.2.5.$ Модули датчиков случайных чисел

<span id="page-8-7"></span>Библиотеки librdrrndm и librdrrndmbio\_tui обеспечивают поддержку работы с физическим ДСЧ программно-аппаратного комплекса защиты от НСД и БиоДСЧ соответственно.

#### $8.2.6.$ Библиотека libasn1data поддержки протокола ASN1

<span id="page-8-8"></span>Библиотека libasn1data содержит функции преобразования структур данных в машиннонезависимое представление.

# <span id="page-8-9"></span>9. Встраивание СКЗИ КриптоПро CSP в прикладное ПО

При встраивании СКЗИ КриптоПро CSP в прикладное программное обеспечение должны выполняться требования раздела 7 документа "ЖТЯИ.00050-02 90 02. КриптоПро CSP. Руководство администратора безопасности. Общая часть.

# <span id="page-8-10"></span>10. Требования по организационно-техническим и административным мерам обеспечения эксплуатации СКЗИ

Должны выполняться требования по организационно-техническим и административным мерам обеспечения безопасности эксплуатации СКЗИ в объеме раздела 12 документа "ЖТЯИ.00050-02 90 02. КриптоПро CSP. Руководство администратора безопасности. Общая часть.

### <span id="page-9-0"></span> $10.1.$ Общие меры защиты от НСД ПО с установленным СКЗИ для ОС АІХ

Под управлением UNIX-подобных операционных систем СКЗИ КриптоПро CSP должно использоваться с программным обеспечением:

- Certmar (КриптоПро Certmar)  $\ddot{\phantom{a}}$
- CryptCP  $\bullet$
- Apache Trusted TLS (Digt)
- Trusted TLS (Digt)

При использовании СКЗИ под управлением ОС AIX 5/6 должны быть приняты дополнительные меры организационного и технического характера и дополнительная настройка операционной системы.

AIX 5.3 по умолчанию обеспечивает достаточный уровень безопасности для выполнения общих задач сервера. При использовании компьютеров под управлением ОС AIX 5/6 лля решения критичных задач, связанных с защитой информации, необходимо предпринять дополнительные меры организационного и технического характера и выполнить дополнительные настройки операционной системы. При этом необходимо обеспечить дополнительную защиту сервера и ОС от НСД, бесперебойный режим работы и исключить возможности "отказа в обслуживании", вызванного внутренними причинами (например - переполнением файловых систем).

## <span id="page-9-1"></span>10.1.1. Организационно-технические меры

1. К организационно-техническим мерам относятся:

- обеспечение физической безопасности сервера;
- установка программных обновлений:
- организация процедуры резервного копирования и хранения резервных копий.

Дополнительные настройки ОС AIX 5.3 касаются следующего:

- ограничение доступа пользователей и настройки пользовательского окружения;
- ограничение сетевых соединений:
- ограничения при монтировании файловых систем;
- ограничения на запуск процессов;

• контроль загрузки ОС и контроль целостности системного и прикладного программного обеспечения должен обеспечиваться при помощи электронного замка

- дополнительные настройки ядра ОС;
- настройка сетевых сервисов;
- ограничение количества "видимой извне" информации о системе;
- настройка подсистемы протоколирования и аудита.

2. В системе регистрируется один пользователь, обладающий правами администратора, носящий имя root, на которого возлагается обязанность конфигурировать ОС AIX 5/6, настраивать безопасность ОС AIX 5/6, а также конфигурировать ПЭВМ, на которую установлена  $OC.$ 

пользователя root выбирается надежный пароль входа в систему, 3. Для удовлетворяющий следующим требованиям: длина пароля не менее 6 символов, среди символов пароля должны встречаться заглавные символы, прописные символы, цифры и специальные символы, срок смены пароля не реже одного раза в месяц, доступ к паролю должен быть обеспечен только администратору.

4. Пользователю root доступны настройки всех пользователей ОС AIX 5/6, которые он просматривать, редактировать, удалять, создавать. Всем пользователям, может зарегистрированным в ОС AIX 5/6 , пользователь root в соответствии с политикой безопасности, принятой в организации, дает минимально возможные для нормальной работы права. Каждый пользователь ОС AIX 5/6 , не являющийся пользователем root, может просматривать и редактировать только свои установки в рамках прав доступа, назначенных ему пользователем root.

5. Всех пользователей ПЭВМ, которые не пользуются данной системой, и всех стандартных пользователей, которые создаются в ОС AIX 5/6во время установки (таких, как "sys", "uucp", "nuucp", и "listen"), кроме пользователя root, следует удалить.

6. В ОС AIX 5/6существуют исполняемые файлы, которые запускаются с правами пользователя root. Эти файлы имеют установленный флаг SUID. Пользователь root должен

определить, каким из этих файлов в рамках определенной в организации политики безопасности не требуется запуск с административными полномочиями, и с помощью сброса флага SUID должен свести количество таких файлов к минимуму. Запуск оставшихся файлов с установленным флагом SUID должен контролироваться пользователем root.

7. При использовании СКЗИ на ПЭВМ, подключенных к общедоступным сетям связи, предприняты дополнительные меры, исключающие лолжны быть ВОЗМОЖНОСТЬ несанкционированного доступа к системным ресурсам используемых операционных систем, к программному обеспечению, в окружении которого функционируют СКЗИ, и к компонентам СКЗИ со стороны указанных сетей.

8. Право доступа к рабочим местам с установленным ПО СКЗИ предоставляется только лицам, ознакомленным с правилами пользования и изучившим эксплуатационную документацию на программное обеспечение, имеющее в своем составе СКЗИ.

9. На технических средствах, оснащенных СКЗИ должно использоваться только лицензионное программное обеспечение фирм-производителей.

10. В BIOS определяются установки, исключающие возможность загрузки операционной системы, отличной от установленной на жестком диске: отключается возможность загрузки с гибкого диска, привода CD-ROM и прочие нестандартные виды загрузки ОС, включая сетевую загрузку. Не применяются ПЭВМ с BIOS, исключающим возможность отключения сетевой загрузки ОС.

11. Средствами BIOS должна быть исключена возможность отключения пользователями ISA-устройств и PCI-устройств. Для исключения этой возможности вход в BIOS ЭВМ должен быть защищен паролем, к которому предъявляются те же требования, что и к паролю пользователя root. Пароль для входа в BIOS должен быть известен только пользователю root и быть отличным от пароля пользователя root для входа в ОС AIX 5/6.

12. До загрузки ОС должен быть реализован контроль целостности файлов, критичных для загрузки ОС и программы CPVERIFY.

13. При загрузке ОС должен быть реализован контроль целостности программного обеспечения, входящего в состав СКЗИ, самой ОС и всех исполняемых файлов, функционирующих совместно с СКЗИ с использованием программы CPVERIFY.

14. Средствами BIOS должна быть исключена возможность работы на ЭВМ, если во время его начальной загрузки не проходят встроенные тесты ЭВМ (POST).

15. На ПЭВМ устанавливается только одна ОС. На ПЭВМ не устанавливаются средств разработки и отладки ПО. Если средства отладки приложений нужны для технологических потребностей организации, то их использование должно быть санкционировано администратором безопасности. В любом случае запрещается использовать эти средства для просмотра и редактирования кода и памяти приложений, использующих СКЗИ. Следует избегать попадания в систему программ, позволяющих, пользуясь ошибками ОС, получать привилегии root.

16. Ограничить (с учетом выбранной в организации политики безопасности) использование пользователями команд cron и at - запуска команд в указанное время.

17. Реализовать физическое затирание содержимого удаляемых файлов с использованием программы Wipefile из состава СКЗИ.

18. Отключить сетевые протоколы, которые не используются на данной ЭВМ.

19. В случае подключения ЭВМ с установленным СКЗИ к общедоступным сетям передачи данных отключить использование JavaScript, VBScript, ActiveX и других программных объектов, загружаемых из сети, в прикладных программах.

20. Должны быть приняты меры по исключению несанкционированного доступа посторонних лиц в помещения, в которых установлены технические средства СКЗИ «КриптоПро CSP», по роду своей деятельности не являющихся персоналом, допущенным к работе в указанных помешениях.

21. Должно быть запрещено оставлять без контроля вычислительные средства, на которых эксплуатируется СКЗИ «КриптоПро CSP» после ввода ключевой информации. При уходе пользователя с рабочего места должно использоваться автоматическое включение парольной заставки.

22. Из состава системы должно быть исключено оборудование, которое может создавать угрозу безопасности ОС AIX 5/6. Также необходимо избегать использования нестандартных аппаратных средств, имеющих возможность влиять на функционирование компьютера или ОС AIX 5/6.

23. После инсталляции ОС следует установить с сайта http://www.ibm.com/ все рекомендованные программные обновления и программные обновления, связанные с безопасностью, существующие на момент инсталляции для 5 и 6 технологических уровней.

24. На все директории, содержащие системные файлы ОС AIX 5/6 и каталоги скзи необходимо установить права доступа, запрещающие всем пользователям, кроме Владельца (Owner), запись.

25. В связи с тем, что аварийный дамп оперативной памяти может содержать криптографически опасную информацию, в прикладных программах, использующих СКЗИ, следует отключить возможность его создания с помощью функции ulimit (установить размер дампа памяти в 0).

26. В ОС AIX 5/6 используется виртуальная память. Область виртуальной памяти должна быть организована на отдельном жестком диске. По окончании работы СКЗИ содержимое виртуальной памяти должно затираться с использованием средств ОС. В случае аварийного останова ЭВМ, при следующей загрузке необходимо в режиме "single user" очистить область виртуальной памяти программой wipefile, входящей в состав СКЗИ КриптоПро СSP. В случае выхода из строя жесткого диска, на котором находится область виртуальной памяти, криптографические ключи подлежат выводу из действия, а жесткий диск не подлежащим ремонту. Этот жесткий диск уничтожается по правилам уничтожения ключевых носителей.

## 10.1.2. Дополнительные настройки ОС АІХ

<span id="page-11-0"></span>Настройки ОС AIX 5/6 выполняются путем редактирования (удаления, добавления) различных конфигурационных и командных файлов как вручную. так и с использованием системной утилиты smitty.

Для сохранения возможности "откатить" внесенные изменения следует сохранять модифицируемые файлы в "безопасном" месте (на внешнем носителе или на не монтируемой автоматически файловой системе).

Ограничение доступа пользователей и настройки пользовательского окружения

Настройка пользовательского окружения заключается в следующих действиях:

1. Используя утилиту smitty, следует установить следующие директивы для всех пользователей системы:

Expiration date - не больше 30 дней с момента создания.

Number of failed logins before locked =3 количество неверных попыток регистрации пользователя.

Soft core file size=0К для запрета создания соге-файлов

**UMASK**=022 (параметр задает маску создания файла по-умолчанию).

Another user can su = False параметр ограничивает возможность регистрации суперпользователя через утилиту su).

Для пользователя root установить маску режима создания файлов 077 или 027:

### **umask** 077 (umask 027);

Отредактировать файл /etc/shells и поместить в него имена только для тех исполняемых файлов оболочек, которые установлены в системе. По умолчанию, содержимое файла /etc/shells может быть таким:

/bin/csh, /bin/tcsh, /bin/sh, /usr/local/bin/bash

Удалить файл (если он существует) /.rhosts.

Удалить содержимое файла /etc/host.equiv.

файл /etc/pam.conf с целью запрета rhosts-аутентификации. Отредактировать Выполняется комментированием всех строк, содержащих подстроку "pam\_rhosts\_auth.so".

Проверить идентификаторы пользователя и группы для всех пользователей, перечисленных в файле /etc/passwd. Следует убедится, что не существует пользователей, имеющих идентификатор пользователя 0 и идентификатор группы 0 кроме, возможно, пользователя root.

Создать перечень программ, которые запускаются с правами администратора, и контролировать его неизменность:

Запретить регистрацию в системе пользователей, имеющих следующие "служебные имена": daemon, bin, sys, adm, lp, smtp, uucp, nuucp, listen, nobody, noaccess

Действие выполняется путем указания в файле /etc/passwd строки " в поле shellпрограммы и указания символа 'х' в поле пароля.

### Ограничения при монтировании файловых систем

Ограничения при монтировании файловых систем реализуются редактированием файла /etc/filesystems:

Установить опцию nosuid при монтировании файловой системы /var.

При инсталляции системы следует выделить для файловых систем /, /usr, /usr/local, /var разные разделы диска для предотвращения переполнения критичных файловых систем (/, /var) за счет, например, пользовательских данных и обеспечения возможности монтирования файловой системы /usr в режиме "только для чтения".

### Ограничения на запуск процессов

Следует ограничить использование в системе планировщика задач сгоп и средств пакетной обработки заданий. Для нормального функционирования системы минимально необходимым является разрешение использования планировщика задач сгоп и средств пакетной обработки заданий только пользователю root. Для этого следует выполнить следующие команды (от имени суперпользователя):

echo root > /var/adm/cron/allow echo root > /var/adm/cron/at.allow

### Настройка сетевых сервисов

Следует ограничить функциональность сервисов не используемых в данной системе. Действие заключается в редактировании файла /etc/inittab. В файле /etc/inittab следует закомментровать (удалить) строки, содержащие описания тех сервисов, использование которых на конфигурируемом компьютере не является необходимым.

Используя утилиту smitty, отключить неиспользуемые сетевые сервисы, и службы, запускаемых при старте системы. Следует запретить прием из внешней сети "широковещательных" (broadcast) пакетов, а также передачу ответов на принятые "широковещательные" пакеты.

Запретить суперпользователю доступ по ftp.

Если планируется использовать на настраиваемом сервере сервис FTP, то следует запретить доступ по протоколу FTP пользователям, для которых запрещен доступ к серверу по протоколу FTP. В списке "запрещенных" пользователей, как минимум, должны быть перечислены следующие имена пользователей:

adm, bin, daemon, listen, lp, nobody, noaccess, nobody4, nuucp, root, smtp, sys, uucp

Для ограничения доступа к системным файлам для непривилегированных пользователей, из командной строки следует выполнить следующие команды:

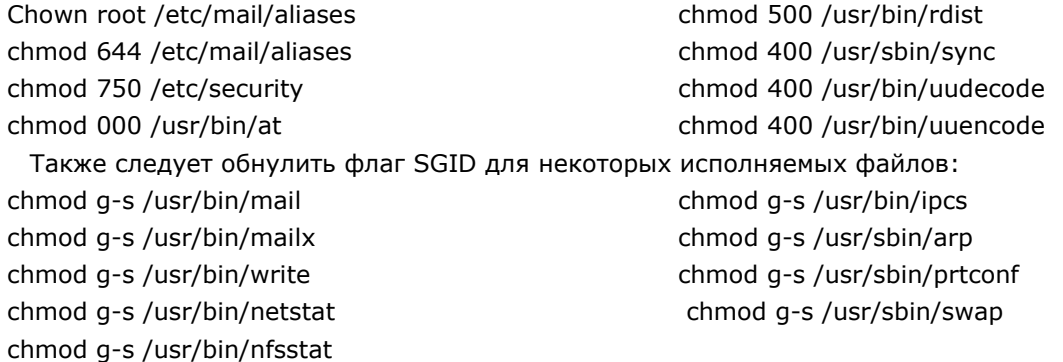

Ограничение количества "видимой извне" информации о системе

Обычно, начальную информацию о системе потенциальный нарушитель получает из системных приглашений, выдаваемых сетевыми службами сервера (telnet-сервер, ftp-сервер и пр.).

Поэтому, к мерам по ограничению количества "видимой извне" информации о системе относятся:

• Отказ от стандартного "заголовка", выводимого сервером ftp при ответе пользователю.

• Редактирование файлов /etc/issue, /etc/ftpbanner и /etc/motd с целью разъяснения пользователям правил и политики доступа к серверу ftp.

### Настройка подсистемы протоколирования и аудита

Следует удостоверится, что только пользователь root имеет доступ на запись для файлов содержащих информацию о протоколируемых событиях.

Если на настраиваемом сервере используется web-сервер, то следует убедиться, что только "владелец" процесса httpd имеет доступ на запись к протоколам httpd

(с учетом выбранной в организации политики безопасности) Ограничить использование пользователями команд su и sudo - предоставления пользователю административных полномочий

Следует протоколировать попытки использования программ su и sudo.

Следует протоколировать сетевые соединения(включая дату/время соединения, IP-адрес клиента, установившего соединение и имя сервиса, обслуживающего соединение).

### <span id="page-13-0"></span> $10.2.$ Требования по размещению технических средств с установленным СКЗИ

При размещении технических средств с установленным СКЗИ:

- Должны быть приняты меры по исключению несанкционированного доступа в помещения, в которых размещены технические средства с установленным СКЗИ, посторонних лиц, по роду своей деятельности не являющихся персоналом, допущенным к работе в этих помещениях. В случае необходимости присутствия посторонних лиц в указанных помещениях должен быть обеспечен контроль за их действиями и обеспечена невозможность негативных действий с их стороны на СКЗИ, технические средства, на которых эксплуатируется СКЗИ и защищаемую информацию.
- Внутренняя планировка, расположение и укомплектованность рабочих мест в  $\bullet$ помещениях должны обеспечивать исполнителям работ, сохранность доверенных им конфиденциальных документов и сведений, включая ключевую информацию.
- В случае планирования размещения СКЗИ в помещениях, где присутствует речевая, акустическая и визуальная информация, содержащая сведения, составляющие государственную тайну, и (или) установлены технические средства и системы приема, передачи, обработки, хранения и отображения информации, содержащей сведения, составляющие государственную тайну, технические средства иностранного<br>производства, на которых функционируют программные модули СКЗИ, должны быть подвергнуты специальной проверке по выявлению устройств, предназначенных для негласного получения информации».

## <span id="page-13-1"></span>11. Требования по криптографической защите

Должны выполняться требования по криптографической защите:

- 1. Использование только лицензионного системного программного обеспечения.
- Настройка операционной системы для работы с СКЗИ по п. 8.  $\mathcal{P}$
- При инсталляции СКЗИ должны быть обеспечены организационно-технические  $\mathbf{R}$ меры по исключению подмены дистрибутива и внесения изменений в СКЗИ после установки.
- 4. Исключение из программного обеспечения ПЭВМ с установленным СКЗИ средств отладки.
- 5. СКЗИ должно эксплуатироваться на рабочих станциях и серверах с установленными средствами антивирусной защиты, сертифицированными Федеральной Службой Безопасности РФ по классу Б2 для рабочих станций.
- 6. Пароль, используемый для аутентификации пользователей, должен содержать не менее 6 символов алфавита мощности не менее 10. Периодичность смены пароля - не реже одного раза в 3 месяца.
- 7. Периодичность тестового контроля криптографических функций 10 минут.
- 8. Ежесуточная перезагрузка ПЭВМ.
- 9. Периодичность останова ПЭВМ с обязательной проверкой системы охлаждения процессорного блока ПЭВМ - 1 месяц.
- 10. **Запрещается** использовать режим простой замены (ЕСВ) ГОСТ 28147-89 для шифрования информации, кроме ключевой.
- 11. Должно даваться предупреждение о том, что при использовании режима шифрования CRYPT SIMPLEMIX MODE материал, обрабатываемый на одном ключе, автоматически ограничивается величиной 4 МВ.
- 12. При функционировании СКЗИ должны выполняться требования эксплуатационной документации на ПАК защиты от НСД.
- 13. Должно быть запрещено использование СКЗИ для защиты телефонных переговоров без принятия в системе мер по защите от информативности побочных каналов, специфических при передаче речи.
- 14. Должна быть запрещена работа СКЗИ при включенных в ПЭВМ штатных средствах выхода в радиоканал.
- 15. Контролем целостности должны быть охвачены файлы:

## **AIX (Power PC 32 bits)**

libcsp.so.3.0.0, libcsp.la, librdrrndmbio\_tui.so.3.0.0, librdrrndmbio\_tui.la, cryptcp, certmgr, inittst, csptestf, der2xer, sv, libcapi20.so.3.0.0, libcapi20.la, libcpext.so.3.0.0,<br>libcpext.la, libcapilite.so.3.0.0, libcapilite.la, libpkixcmp.so.3.0.0, libpkixcmp.la, libcapilite.la, libpkixcmp.so.3.0.0, libpkixcmp.la, libasn1data.la, libssp.so.3.0.0, libssp.la, puccs11 initialize. libasn1data.so.3.0.0, libasn1data.la, libssp.so.3.0.0, libssp.la, pkcs11\_initialize, pkcs11 set pin, pkcs11 generate key, pkcs11 generate key pair, pkcs11 hash, pkcs11\_generate\_key\_pair, pkcs11\_sign, pkcs11\_verify, pkcs11\_sign\_hash, pkcs11\_verify\_hash, pkcs11\_encrypt,<br>pkcs11\_decrypt, pkcs11\_save\_state, pkcs11\_encrypt\_sign, libcppkcs11.so.1.0.0,  $\overline{p}$  pkcs11\_encrypt\_sign, libcppkcs11.so.1.0.0, libcppkcs11.la, libcsppkcs11.so.1.0.0, libcsppkcs11.la, cpverify, wipefile, csptest, librdrrdr.so.3.0.0, librdrrdr.la, librdrrndm.so.3.0.0, librdrrndm.la, librdrsup.so.3.0.0, librdrsup.la, librdrdsrf.so.3.0.0, librdrdsrf.la, librdrfat12.so.3.0.0, librdrfat12.la, libcapi10.so.3.0.0, libcapi10.la, libcpui.so.3.0.0, libcpui.la, cpconfig, mount\_flash.sh.

### **AIX (Power PC 64 bits)**

libcsp.so.3.0.0, libcsp.la, librdrrndmbio\_tui.so.3.0.0, librdrrndmbio\_tui.la, cryptcp, certmgr, inittst, csptestf, der2xer, sv, libcapi20.so.3.0.0, libcapi20.la, libcpext.so.3.0.0, libcapilite.so.3.0.0, libcapilite.la, libpkixcmp.so.3.0.0, libpkixcmp.la, libcpext.la, libcapilite.so.3.0.0, libcapilite.la, libpkixcmp.so.3.0.0, libpkixcmp.la, libasn $1$ data.so. $3.0.0$ , pkcs11\_set\_pin, pkcs11\_generate\_key, pkcs11\_generate\_key\_pair, pkcs11\_hash, pkcs11\_sign, pkcs11\_verify, pkcs11\_sign\_hash, pkcs11\_verify\_hash, pkcs11\_encrypt, pkcs11\_decrypt, pkcs11\_save\_state, pkcs11\_encrypt\_sign, libcppkcs11.so.1.0.0, libcppkcs11.la, libcsppkcs11.so.1.0.0, libcsppkcs11.la, cpverify, wipefile, csptest, librdrrdr.so.3.0.0, librdrrdr.la, librdrrndm.so.3.0.0, librdrrndm.la, librdrsup.so.3.0.0, librdrsup.la, librdrdsrf.so.3.0.0, librdrdsrf.la, librdrfat12.so.3.0.0, librdrfat12.la, libcapi10.so.3.0.0, libcapi10.la, libcpui.so.3.0.0, libcpui.la, cpconfig, mount flash.sh.

# <span id="page-15-0"></span>Приложение 1. Контроль целостности программного обеспечения

Программное обеспечение СКЗИ КриптоПро CSP имеет средства обеспечения контроля целостности ПО СКЗИ, которые должны выполняются периодически. Вместе с дистрибутивом поставляются файлы с именами hashes.<dist\_name>, содержащие контрольные значения хешфункции на файлы дистрибутива <dist\_name>. Строки каждого такого файла состоят из двух полей - имени файла и значения хеш-функции на него. Файлы проверяются при помощи утилиты cpverify. Например, возможен следующий фрагмент кода для проверки всех файлов всех дистрибутивов:

### eval `cat hashes.\*lawk '{print "cpverify "\$0" && " } END{print "true"}'`

Если в результате периодического контроля целостности появляется сообщения о нарушении целостности контролируемого файла, пользователь обязан прекратить работу и обратиться к администратору безопасности.

Администратор безопасности, проанализировав причину, приведшую к нарушению целостности, должен переустановить ПО СКЗИ КриптоПро СSP с дистрибутива, или системное ПО.

# <span id="page-16-0"></span>Приложение 2. Управление протоколированием

Для включения/отключения значение log используйте:

a) RH7.3, RH9.0 Для задания уровня протокола /usr/CPROcsp/sbin/cpconfig -loglevel cpcsp -mask 0x9 Для задания формата протокола /usr/CPROcsp/sbin/cpconfig -loglevel cpcsp -format 0x19 Для просмотра маски текущего уровня и формата протокола /usr/CPROcsp/sbin/cpconfig -loglevel cpcsp -view b) для RH 7.3, RH 9.0 уровня ядра insmod drvcsp.o log\_level=0x9 Значением параметра уровнь протокола является битовая маска:  $N_{D}DB_{ERROR} = 1$  # сообщения об ошибках N DB LOG =  $8 \# \text{со}6$ щения о вызовах Значением параметра формат протокола является битовая маска: DBFMT\_MODULE = 1 # выводить имя модуля DBFMT\_THREAD = 2 # выводить номер нитки DBFMT\_FUNC = 8 # выводить имя функции DBFMT\_TEXT = 0x10 # выводить само сообщение DBFMT\_HEX = 0x20 # выводить HEX дамп DBFMT\_ERR = 0x40 # выводить GetLastError

# <span id="page-17-0"></span>Лист регистрации изменений

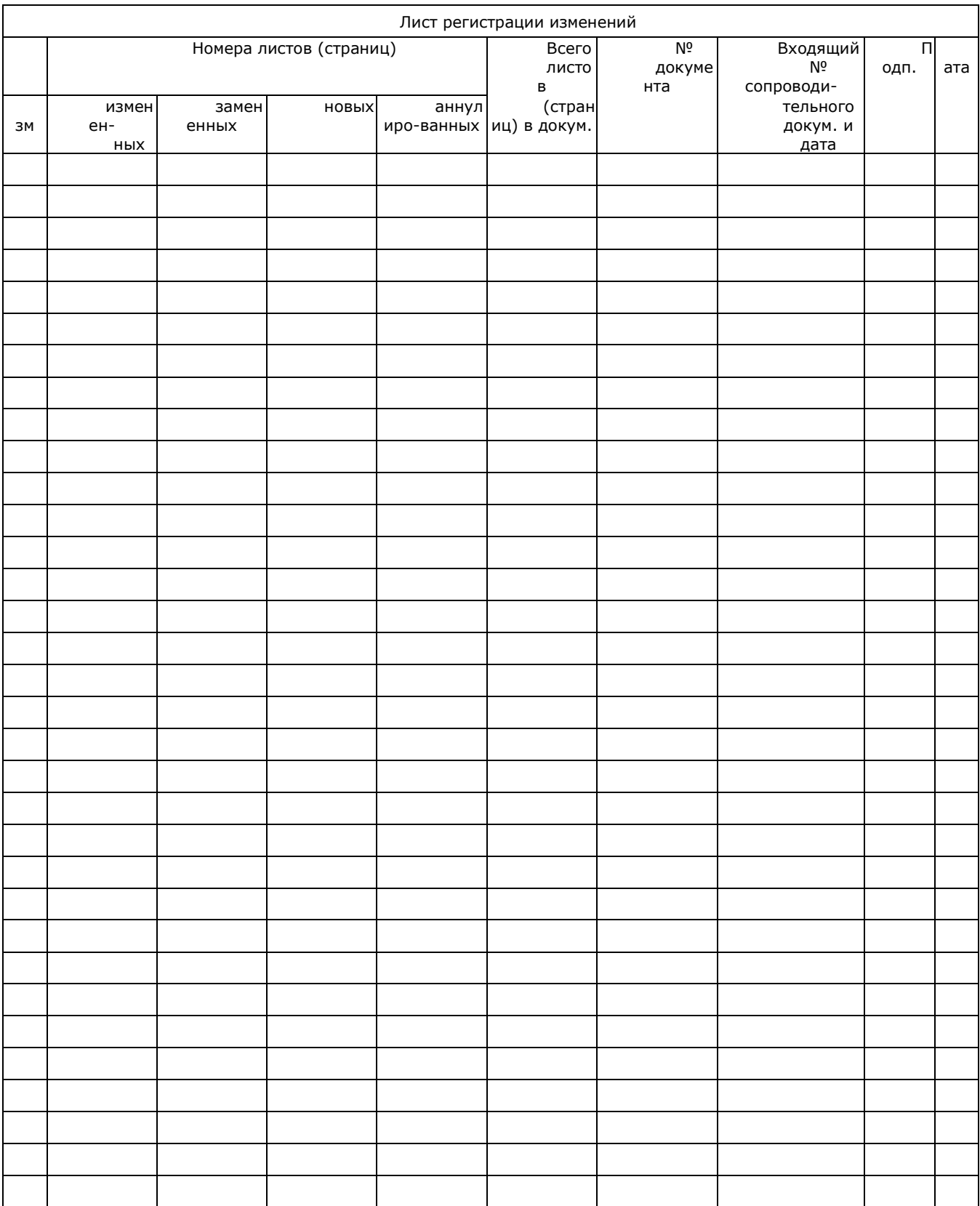